FORD **MOBILITY** 

TransLoc Doublemap RIDE

# **Fixed Route User Guide**

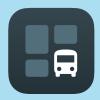

1

## **DOWNLOAD**

The TransLoc App is available for Android and iOS

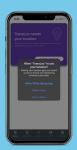

2

# **ENABLE LOCATION SERVICES**

To explore routes and stops near you, please enable your location services.

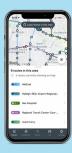

3

#### VISUALIZE ROUTES IN YOUR AREA

You'll start with a view of all active bus routes. Don't see what you're looking for? Move around on the map to load additional routes in the area.

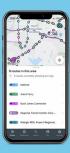

4

## **ROUTE SELECTION**

You'll see 5 routes on your map automatically but you can select up to 10 routes that fit your needs.

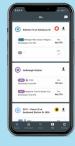

5

## **FAVORITE STOPS**

Pin frequently used stops to access schedules and estimated arrival times that will be stored in the "Me" tab.

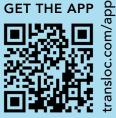